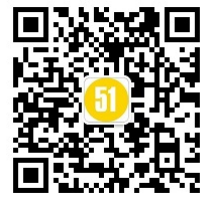

# 基于 Python 的 ABAQUS 二次开发方法与应用

#### 强1) 马 永2) 李四超1)

(海军驻郑州地区军事代表室1) 郑州 450015) (中国船舶重工集团公司第七一三研究所2) 郑州 450015)

摘 要 ABAQUS 为二次开发用户提供了 Python 脚本接口。在 ABAQUS 环境下执行 Python 脚本,可方便地实现自 动化创建、重复、修改模型及分析任务,实现参数化研究,访问结果数据库等功能。以某支架为例,介绍了基于 Python 的 ABAQUS 二次开发原理与方法。

关键词 ABAQUS; Python 脚本; 二次开发; 结果数据库; 参数化研究 中图分类号 TP311

## Method and Application of Second-developed ABAQUS Based on Python

Zhang Qiang<sup>11</sup> Ma Yong<sup>21</sup> Li Sichao<sup>11</sup>

(Military Representatives Office of Navy in Zhengzhou<sup>1)</sup>, Zhengzhou 450015) (No. 713 Research Institute of CSIC<sup>2)</sup>, Zhengzhou 450015)

Abstract The Python Script Interface is provided by ABAUQS for programmers aimed at second-developed ABAQUS. Executing Python script at the ABAQUS environment, may automatically-setting-up, repeat and modify models and analysis tasks expediently, may perform parameter study, may access output database, etc. In this paper, some bracket is illustrated as an example to explain the principle and method of second-developed ABAUQS based on Python.

Key Words ABAQUS, Python-Script, second-developed, output-database, parameter-study **Class Number** TP311

## 1 引言

ABAQUS 软件具有很强的通用性和模拟性 能, 拥 有 丰 富 的 单 元 类 型 及 材 料 模 型, 有 ABAQUS/CAE(前处理器)、ABAQUS/Standard (隐式求解器)和 ABAQUS/Explicit(显式分析求 解器)、ABAQUS/Viewer(后处理器)等模块,可以 解决从相对简单的线性分析到高度非线性系统的 模拟等各种问题。ABAQUS 的前、后处理器为用 户提供了广泛的功能,但有些功能需要通过二次开 发或使用其它软件才能实现,如自动、重复化建 模[1],执行参数化研究[2],访问结果数据库[3~4]等。 对 ABAQUS 进行二次开发,可以实现许多软件未

提供的功能,提高模拟分析效率,扩展 ABAQUS 应用等。

ABAQUS 为二次开发用户提供了 Python 语 言接口。Python 是一种面向对象的脚本语言,它 有高级的数据类型和简单有效的面向对象程序设 计方法,功能强大、扩展性强,而被广泛应用。 ABAQUS 有限元程序通过集成 Python 脚本向二 次开发用户提供了丰富的库函数,可直接操纵 ABAQUS 内核,实现建模、划分网格、指定材料属 性、提交作业、后处理分析等功能。

本文以某支架的参数化分析为例,详细介绍了 在 ABAQUS 中用 Python 脚本进行二次开发的原 理与方法。

<sup>\*</sup> 收稿日期: 2010年9月19日,修回日期: 2010年10月20日 作者简介:张强,男,工程师,研究方向:导弹发射技术。马永,男,高级工程师,研究方向:水下发射技术。李四超,男, 工程师,研究方向:导弹发射技术。

2 方法

#### 2.1 ABAQUS 与 Python

Python是一种非常流行的面向对象的编程语 言, ABAQUS 脚本接口(ABAQUS Script Interface)就是基于Python语言的扩展,它允许用户绕 过 ABAQUS/CAE 的 GUI (graphical user interface)直接与内核交互。使用Python编写的包含 脚本接口命令的程序可实现如下功能:

1)用Python脚本定制、修改ABAQUS环境 文件(abaqus\_v6.env)。

2)在ABAQUS输入文件(Input file)中,用 Python 脚本定义关键词 \* PARAMETER 项下的 数据行。

3) ABAQUS 的参数化研究(Parameter Study)需要编写和执行ABAQUS脚本(.psf)文件。

4) ABAQUS/CAE 在 rpy 文件中用 Python 脚本方式记录操作命令。

5)用Python脚本自动化创建、重复、修改模 型及运行分析任务等。从ABAQUS/CAE中执行 脚本文件,有以下几种方式:

·从主菜单中执行File—Run Script;

·从宏管理器(Macro Manager)中执行;

·从命令行接口(command line interface)中 执行。

6)用Python脚本访问结果数据库(0utput database)等功能。

#### 2.2 ABAQUS结果数据库对象模型

结果数据库由 ABAQUS 分析得到,其中包含了 模型数据(Model Data)和结果数据(Result Data)。 模型数据描述了分析中使用的模型,包括零件、装配 等。结果数据描述了分析得到的结果,包括分析步 (Step)、帧(frame)、场变量输出(field output)和历史 变量输出(history output)等。其中 ABAQUS 结果 对象数据库对象模型,如图 1 所示[5~6]。

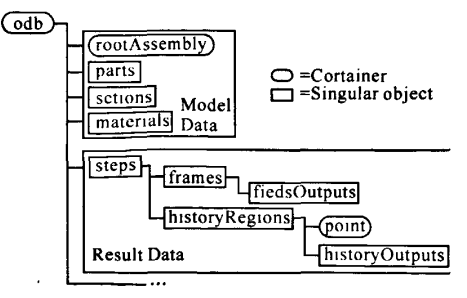

图 1 ABAQUS 结果数据库对象模型

因此,用Python脚本访问ABAQUS结果数 据库,可以完成以下功能:

1)读取零件及装配的几何模型数据,如节点 坐标、单元连接及单元类型等;

2)读取零件及装配的截面及材料模型数据;

3)从选定的分析步(Step)、帧(frame)或区域 中读取场变量输出数据;

4)读取历史变量输出数据;

5)对场变量输出数据及历史变量输出数据进 行访问及适当的操作;

6)对已存在或新的结果数据文件写入模型数 据、场变量输出数据或历史变量输出数据。

对后处理的二次开发,就是读取odb对象中的 数据,进行计算等相应的处理,然后输出相应形式 供用户查看。

2.3 ABAQUS二次开发原理与方法

对ABAQUS二次开发,可先使用ABAQUS 进行数值模拟:根据所要模拟的问题类型进行建 模,如建立几何模型、分配材料属性、施加载荷及边 界条件、设定分析步和划分网格等;然后形成输入 文件等。ABAQUS/CAE在rpy文件中用Python 脚本方式记录所有操作命令,用记事本打开rpy文 件,然后根据需要进行简单的修改,即可形成二次 开发的程序代码。

计算结束后形成结果文件,使用Python脚本 访问结果数据库,实现结果文件的控制与读写;然 后根据实际问题和数据的存储路径,直径引用对象 变量或使用数据对象得到要处理的数据;对数据进 行适当运算等相应的处理,在ABAQUS/View中 将结果用云图或曲线表的形式输出,方便分析和查 看。ABAQUS对象类型有3种。其中,session对 象用来定义窗口、远程队列及用户定义的窗口等; Mdb对象用来定义模型空间中的数据,包括Model 对象和Job对象;Odb对象用来定义结构数据,包 括模型对象和结果数据。如图2所示[5~6]。

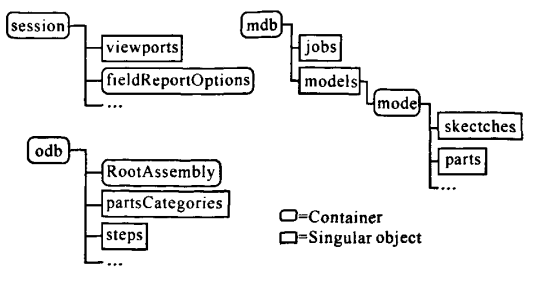

#### 图2 ABAQUS对象模型

### 3应用举例

某支架的结构及尺寸,如图3所示。

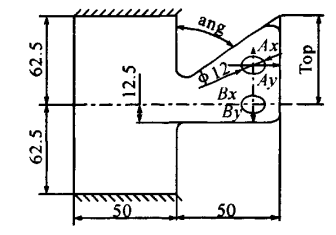

图3某支架结构及尺寸(单位:mm)

支架上下宽边沿固支,在A、B两个销钉孔沿  $x, y$ 两个方向作用有如下载荷: $Ax = 6667$ .5N; $Ay$  $=$ 333.75N; $Bx=$ 6667.5N; $By=$ 333.75N.

且支架尺寸满足以下关系式要求:

 $Top=62.5+(45-ang)\times 0.5$ 

已知支架弯角 ang 变化范围在 45°~90°,要求 出弯角处最大Von Mises应力值随角度变化的敏 感度曲线。

#### 3.1参数化模型

ABAQUS采用的是基于特征的建模方式。在 ABAQUS 的 Sketch 模块草绘如图 3 所示平面图 时,为了保证角度变化时,各边尺寸及相对关系不 发生改变,除了标注适当的尺寸外,还必须施加一 定的约束,如四条竖直边施加Vertical约束等。

在A、B两个销钉孔圆心处添加参考点,参考 点与相应圆边沿施加分布耦合约束;在参考点上施 加z、y两个方向的集中力载荷;支架上下宽边沿施 加固支约束。

在ABAQUS/CAE建立起基本模型后,通过 简单修改rpy文件可实现对支架弯角的参数化建 模,如下所示:

```
angular一[45,50,55,60,65,70,75,80,85,90]
for i in range(5):
```

```
ang—angular[i]
```

```
... ... ...
```
#以复制方式建立新的Model

mdb. Model (name  $=$  modename, objectToCopy  $=$ mdb. models $\lceil \text{Model} - 1 \rceil$ )

... ... ...

#添加并修改支架弯角与Top边的参数化关系  $d[3]$ . setValues(value=ang,) top=62.5e $-3+(45$  - ang)  $*0.5e-3$  $d[9]$ . setValues(value=top,)

#模型再生及重新产生网格

 $p =$  mdb. models[modename]. parts[Part-2]

p. generateMesh()

 $\overline{11}$ 

```
#产生新的分析任务。提交分析任务及等待分析结束
```
mdb.job(name=jobname, objectToCopy=mdb.jobs $\lceil \cdot \rceil$ Job  $-m0330$  2-ml'])

mdb.jobs[jobname].submit(consistencyChecking= 0FF)

mdb.jobs[jobname].waitForCompletion()

上述程序对支架弯角 ang 从 45°变化至 90°范 围,产生相应的模型文件、提交分析并得出分析结 果。以ang等于65。为例,支架的Von Mises应力、 变形云图如图4所示。

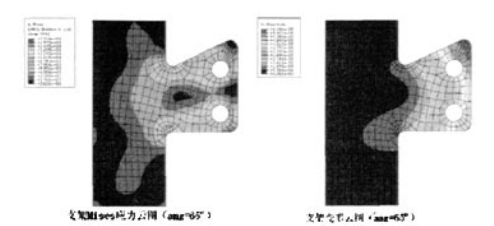

#### 图 4 某支架的分析结果

#### 3.2提取分析结果

得出分析结果后,通过访问 odb 下面的 steps 对象,遍历各个分析步和帧的Von Mises应力值, 查找最大值,并将最大值添加至结果变量。程序代 码如下所示:

#通过循环迭代查找 Von Mises 应力的最大值

for step in odb. steps. values():

for frame in step. frames:

 $allFields = frame, fieldOutputs$ 

if (allFields.has key(Stress)):

isStressPresent = 1

 $stressSet = allFields[Stress]$ 

```
if elemset:
```
stressSet = stressSet.getSubset(re-

gion—elernset)

for stressValue in stressSet. values: if (stressValue, mises  $>$  max-

Mises):

 $maxMises = stressValue$ .

mises

#将Von Mises应力最大值添加到结果变量

maxMiseseResult.append(maxMises)

#### 3.3形成结果曲线

根据分析结果,访问session对象,生成支架弯 角与支架Von Mises应力最大值之间的敏感度曲 鹊绵趟矫彤带如幂也乖出尔趟;尔出尔出乖出枣逝秘坏出乖出乔蛙绵延钸§坏出尔砖毋越矫趟;乔对;幂出希出i池幂出看趟绵出希出开沾开跨幺斜!绵{!绵{!坏{!绵{!钸±!钸出尔出幂{!矫{!缔{!矫≈!绵延'帘趟绵

## 线,程序代码如下所示:

xyData=session. XYData(微感度曲线',data)

curve=session. Curve(xyData)

curveList. append(curve)

chart.setValues(curvesToPlot=curveList)

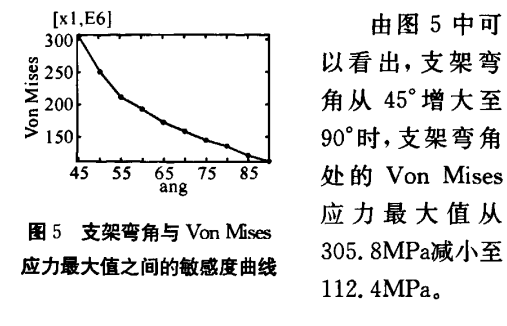

#### 4 结语

本文叙述了用Python脚本对ABAQUS进行 二次开发,实现自动化创建、重复和修改作业,以及 访问ABAQUS结果数据库的原理与方法。以某

(上接第130页)

地址信号,从o~180递增,grayino一2为从行缓存 中读取的由4个256灰度级的像素打包的32位数 据,grayout为经中值滤波算法处理后的数据,同样 是4个灰度打包,可以看出算法处理的结果是在3 \*3区域数据中间值,并且在接受到计算像素后的 一个周期里输出,此时的算法时钟周期为40ns,所 以经过优化的算法可以在较快的时钟周期下执行, 达到优化的目的。

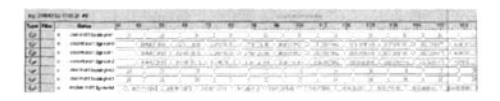

图 10 中值滤波模块处理过程示意图

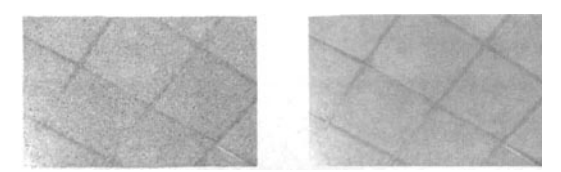

#### 图 11 "椒盐"噪声干扰的原图 和经FPGA中值滤波后效果图

由图 11 所示"椒盐"噪声干扰的原图和经 FP-GA中值滤波后效果图对比,可以看出基于FPGA 并行实现的效果,与噪声干扰的原图相比,FPGA 中值滤波后的图像基本滤除了噪声,并且图像的细 节依然可以很清晰地分辨,几乎没有损失。

支架为例,当支架弯角在 45°~90°范围变化时,得出 支架弯角与 Von Mises 应力最大值之间的敏感度曲 线。

#### 参考文献

- [1] 钟同圣, 等. Python 语言和 ABAQUS 前处理二次开发 [J].郑州大学学报(理学版),2006,38(1):61~64
- [2] ABAQUS, Inc. ABAQUS Example Problems Manual. Version 6.9 [M/CD]. Pawtucket, USA: ABAQUS,  $Inc.2009.11.2-1~1.2-4$
- [3] 连昌伟, 等. ABAQUS 后处理二次开发在塑性成形模 拟中的应用[J].锻压技术,2006(4):111~114
- [4]刘玉振,徐承强.多晶体材料三维微结构有限元分析的 后处理[J].山东大学学报(工学版),2008,38(2):14~17
- [5] ABAQUS, Inc. ABAQUS Scripting User's Manual. Version 6.9 [M/CD]. Pawtucket, USA: ABAQUS, Inc,2009:6—2,9—3
- [6] ABAQUS, Inc. ABAQUS Scripting User's Reference Manual. Version 6. 9 [M/CD]. Pawtucket, USA: ABAQUS, Inc,2009:31-1

大规模可编程逻辑器件的并行处理特性,非常 适合实现图像的并行区域算法,并且实现算法的系 统延时非常小,经过与纯DSP实现算法对比采用 FPGA来实现中值滤波运算的运行速度有了大幅 的提高,通过外场实验,系统在对噪声干扰的图像 有很好滤波效果,使跟踪系统提高了噪声干扰下的 目标识别和跟踪能力。

#### 参考文献

- [1]冈萨雷斯.数字图像处理[M].北京:电子工业出版社, 2003
- [2] 吴继华. Altera FPGA/CPLD 设计(高级篇)[M]. 北京: 人民邮电出版社,2003
- [3] 求是科技. FPGA 数字电子系统设计与开发实例导航 [J],2003
- [4] McGraw. Hill. VHDL. Programming. by. Example [M]. 北京:电子工业出版社 2004
- [5] Altera. stratix\_handbook[M]. 北京:电子工业出版社, 2004。11
- [6] Altera. MultiPoint\_Tech[M]. 北京:电子工业出版社, 2004
- [7] Altera. Improve\_FPGA\_Design\_Productivity[M]. 北 京:电子工业出版社,2005
- [8] Xilinx. Design\_Reuse\_Methodology[M]. 北京:科学出 版社,2004

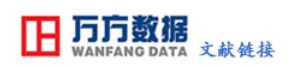

## [基于Python的ABAQUS二次开发方法与应用](http://d.g.wanfangdata.com.cn/Periodical_jcdzgc201102038.aspx)

作者: [张强,](http://s.g.wanfangdata.com.cn/Paper.aspx?q=Creator%3a%22%e5%bc%a0%e5%bc%ba%22+DBID%3aWF_QK) [马永,](http://s.g.wanfangdata.com.cn/Paper.aspx?q=Creator%3a%22%e9%a9%ac%e6%b0%b8%22+DBID%3aWF_QK) [李四超,](http://s.g.wanfangdata.com.cn/Paper.aspx?q=Creator%3a%22%e6%9d%8e%e5%9b%9b%e8%b6%85%22+DBID%3aWF_QK) [Zhang Qiang,](http://s.g.wanfangdata.com.cn/Paper.aspx?q=Creator%3a%22Zhang+Qiang%22+DBID%3aWF_QK) [Ma Yong,](http://s.g.wanfangdata.com.cn/Paper.aspx?q=Creator%3a%22Ma+Yong%22+DBID%3aWF_QK) [Li Sichao](http://s.g.wanfangdata.com.cn/Paper.aspx?q=Creator%3a%22Li+Sichao%22+DBID%3aWF_QK) 作者单位: [张强,李四超,Zhang Qiang,Li Sichao\(海军驻郑州地区军事代表室,郑州,450015\),](http://s.g.wanfangdata.com.cn/Paper.aspx?q=Organization%3a%22%e6%b5%b7%e5%86%9b%e9%a9%bb%e9%83%91%e5%b7%9e%e5%9c%b0%e5%8c%ba%e5%86%9b%e4%ba%8b%e4%bb%a3%e8%a1%a8%e5%ae%a4%2c%e9%83%91%e5%b7%9e%2c450015%22+DBID%3aWF_QK) [马永](http://s.g.wanfangdata.com.cn/Paper.aspx?q=Organization%3a%22%e4%b8%ad%e5%9b%bd%e8%88%b9%e8%88%b6%e9%87%8d%e5%b7%a5%e9%9b%86%e5%9b%a2%e5%85%ac%e5%8f%b8%e7%ac%ac%e4%b8%83%e4%b8%80%e4%b8%89%e7%a0%94%e7%a9%b6%e6%89%80%2c%e9%83%91%e5%b7%9e%2c450015%22+DBID%3aWF_QK) [,Ma Yong\(中国船舶重工集团公司第七一三研究所,郑州,450015\)](http://s.g.wanfangdata.com.cn/Paper.aspx?q=Organization%3a%22%e4%b8%ad%e5%9b%bd%e8%88%b9%e8%88%b6%e9%87%8d%e5%b7%a5%e9%9b%86%e5%9b%a2%e5%85%ac%e5%8f%b8%e7%ac%ac%e4%b8%83%e4%b8%80%e4%b8%89%e7%a0%94%e7%a9%b6%e6%89%80%2c%e9%83%91%e5%b7%9e%2c450015%22+DBID%3aWF_QK) 刊名: [舰船电子工程](http://c.g.wanfangdata.com.cn/periodical-jcdzgc.aspx) 英文刊名: [SHIP ELECTRONIC ENGINEERING](http://c.g.wanfangdata.com.cn/periodical-jcdzgc.aspx) 年,卷(期): 2011,31(2)

## 参考文献(6条)

- 1[.ABAQUS,Inc](http://s.g.wanfangdata.com.cn/Paper.aspx?q=Creator%3a%22ABAQUS%2cInc%22+DBID%3aWF_QK) [ABAQUS Scripting User's Reference Manual.Version 6.9](http://d.g.wanfangdata.com.cn/ExternalResource-jcdzgc201102038%5e6.aspx) 2009
- 2[.ABAQUS,Inc](http://s.g.wanfangdata.com.cn/Paper.aspx?q=Creator%3a%22ABAQUS%2cInc%22+DBID%3aWF_QK) [ABAQUS Scripting User's Manual Version 6.9](http://d.g.wanfangdata.com.cn/ExternalResource-jcdzgc201102038%5e5.aspx) 2009
- 3[.刘玉振;徐承强](http://s.g.wanfangdata.com.cn/Paper.aspx?q=Creator%3a%22%e5%88%98%e7%8e%89%e6%8c%af%3b%e5%be%90%e6%89%bf%e5%bc%ba%22+DBID%3aWF_QK) [多晶体材料三维微结构有限元分析的后处理\[](http://d.g.wanfangdata.com.cn/Periodical_sdgydxxb200802004.aspx)期刊论文]-[山东大学学报\(工学版\)](http://c.g.wanfangdata.com.cn/periodical-sdgydxxb.aspx) 2008(02)
- 4[.连昌伟](http://s.g.wanfangdata.com.cn/Paper.aspx?q=Creator%3a%22%e8%bf%9e%e6%98%8c%e4%bc%9f%22+DBID%3aWF_QK) [ABAQUS后处理二次开发在塑性成形模拟中的应用\[](http://d.g.wanfangdata.com.cn/Periodical_dyjs200604036.aspx)期刊论文]-[锻压技术](http://c.g.wanfangdata.com.cn/periodical-dyjs.aspx) 2006(04)
- 5[.ABAQUS,Inc](http://s.g.wanfangdata.com.cn/Paper.aspx?q=Creator%3a%22ABAQUS%2cInc%22+DBID%3aWF_QK) [ABAQUS Example Problems Manual.Version 6.9](http://d.g.wanfangdata.com.cn/ExternalResource-jcdzgc201102038%5e2.aspx) 2009
- 6[.钟同圣](http://s.g.wanfangdata.com.cn/Paper.aspx?q=Creator%3a%22%e9%92%9f%e5%90%8c%e5%9c%a3%22+DBID%3aWF_QK) [Python语言和ABAQUS前处理二次开发\[](http://d.g.wanfangdata.com.cn/Periodical_zzdxxb200601013.aspx)期刊论文]-[郑州大学学报\(理学版\)](http://c.g.wanfangdata.com.cn/periodical-zzdxxb.aspx) 2006(01)

本文链接[:http://d.g.wanfangdata.com.cn/Periodical\\_jcdzgc201102038.aspx](http://d.g.wanfangdata.com.cn/Periodical_jcdzgc201102038.aspx)